### Registration and Payment in Populi

Find the log in screen to Populi by either typing <u>aquinasinstitute.populiweb.com</u> into your browser or finding the Quick Link on the ai.edu website. Remember - your credentials for Populi are \*not\* the same as your SLU credentials. If you cannot log in - contact the Registrar's Office for assistance.

Once you have logged in, you will see the Alerts, the News Feed, the Events Calendar (with the academic calendar), and any courses in which you are currently registered. To navigate to the Registration page, either click on the 'Registration is now open.' alert. Or click 'My Profile' and then the 'Registration' tab. This is also a good time to update any contact information on the 'Info' page of your profile. Also, add your cell phone number to receive emergency notifications from the school.

| Populi - Aquinas Institute of The: X +                                                                                                    | - 0 ×                             |  |
|----------------------------------------------------------------------------------------------------|-----------------------------------|--|
| ← → C  https://aquinasinstitute.populiweb.com/internal/common/home.php                                                                                                    | or 🚖 🚯 9                          |  |
| College Management Files Calendar Bookstore Library                                                                                                    | Testy McTesterson 🗸 Help 🗸        |  |
| Aquinas Institute of Theology                                                                                                    |                                   |  |
| Home My Profile My Courses                                                                                                    | Q Search                          |  |
|                                                                                                    |                                   |  |
| Dashboard To-Dos Groups                                                                                                    |                                   |  |
| Alerts                                                                                                    | Events                            |  |
| 수 Registration is now open.<br>수 Your 2018-2019 financial aid application is in progress.                                                                                                    | No events in the next seven days. |  |
| φ rour 2010-2017 manuar au application is in progress.                                                                                                    | Add a to-do                       |  |
| The Feed                                                                                                    |                                   |  |
| A surface localitate Carline Califit Placed Points                                                                                                    | Courses                           |  |
| Aquinas Institute Spring Spirit Blood Drive<br>Kevin Sweeney · 2 months ago Updated Apr 25, 2019 9:29am                                                                                                    | Show Summer 2019 2018-2019 0      |  |
| The Catholic Social Teaching Committee has partnered with the American Red Cross to join the SleevesUp campaign this April. Please take a moment to consider<br>participating as a blood or monetary donor! All of the details may are found on the Al "Spring Spirit" blood drive page on the ARC page below! | No courses returned.              |  |
| Blood Drive                                                                                                    |                                   |  |
| Comment                                                                                                    |                                   |  |
|                                                                                                    |                                   |  |
| Graduate Theology InternshipMercy<br>Kevin Sweeney - 2 months ago                                                                                                    |                                   |  |
| Students-                                                                                                    |                                   |  |
| A great internship opportunity with our friends at Mercy here in St. Louis!                                                                                                    |                                   |  |
|                                                                                                    |                                   |  |
| https://www.ai.edu/Alumni/Job-Listings/Job-Details/jobid/221https://www.ai.edu/Alumni/Job-Listings/Job-Details/jobid/221                                                                                                    |                                   |  |
| Comment                                                                                                    |                                   |  |
|                                                                                                    |                                   |  |
| Fin Hammond - 2 months are Undered Apr 3 2019 11:46am                                                                                                    |                                   |  |

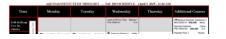

If you find this (or any other lock) on your profile, you will need to read the message and contact the proper faculty or staff to remove your lock. All students must first seek an appointment with his/her academic advisor before registering. Your advisor will be able to remove the registration lock at/after your appointment. Once lock(s) are removed from your account, you may register for classes.

| College Management Calendar                                                                                                    | 🎇 Testy McTesterson 🗸 Help 🗸 🤶 |
|----------------------------------------------------------------------------------------------------|--------------------------------|
| 🕅 Aquinas Institute of Theology                                                                                                    |                                |
| Home My Profile Files                                                                                                    | Q Search                       |
| Festy McTesterson         Graduate • Master of Divinity         Bulletin Board       Info       Student       Registration         Registration lock is applied.         Reason: Must meet with advisor prior to registration | E                              |

Look at the list of courses for the semester (or session). You may register in courses with the green plus sign under the enroll/audit headings.

If you have already taken a course you will see an gray exclamation point to the left of the course title.

If you are unable to take a course you will see a gray lock <sup>(a)</sup> instead of the green plus sign. If you think that the lock is in error, please contact the Registrar's Office.

| Testy McTesterson                                                                                       |                                                  |                         |                                 |
|----------------------------------------------------------------------------------------------------|--------------------------------------------------|-------------------------|---------------------------------|
| Graduate Health Care Mission • Master of Arts in Health Care Mis                                        | sion // Doctoral • Doctor of Ministry, Preaching |                         |                                 |
| Bulletin Board Info Student Registration Financial                                                      |                                                  |                         |                                 |
| Registering for 2019-2020: Fall 2019 - 0                                                                | — Make sure that you are in the c                | orrect semester for reg | istration and Undo Changes Save |
| Selected Courses                                                                                        | that Populi is set for "Enroll" o                | r "Audit," whichever is | correct for you.                |
| No courses selected.                                                                                    |                                                  |                         | ,                               |
| Courses Offered<br>Enroll / Audit Show<br>Courses to enroll in Available courses with no conflicts O    | Department<br>All 🗘                              |                         |                                 |
| Hereit Bibbs Interpretation       6:45pm-9:15pm WE       Enroll: ✓     Audit: ✓       Openings: ∞     C | redits: 3.00                                     | Kevin Stephens, OP      | On Campus                       |
| + BIBD51501-1: The Psalms<br>1:00pm-3:30pm TU<br>Enroll: ✓ Audit: ✓ Openings: ∞ C                       | redits: 3.00                                     | Kevin Stephens, OP      | On Campus                       |
| + CDSD50001-1: Pro Seminar<br>1:00pm-3:30pm TU<br>Enroll: ✓ Audit: ✓ Openings: ∞ C                      | redits: 3.00                                     | Hsin-Hsin Huang         | On Campus                       |
| CGSF506-18: CGS Spiritual Formation VI<br>Enroll: ✓ Audit: ✓ Openings: ∞ C                              | redits: 0.50                                     | Carolyn Wright          | Hybrid Cohort                   |
| ← GS CGSF51101-1: CGS Album Level I<br>Enroll: ✓ Audit: ✓ Openings: ∞ C                                 | redits: 6.00                                     | Carolyn Wright          | Album                           |
| ← GSF51201-1: CGS Album Level II<br>Enroll: ✓ Audit: ✓ Openings: ∞ C                                    | iredits: 6.00                                    | Carolyn Wright          | Album                           |

# For Auditing Students

| 🚺 Testy McTesterson: Registration 🗙      | +                                                                                                    |                              |                                                                                               |                                    |                                           |              |                       |             |
|------------------------------------------|----------------------------------------------------------------------------------------------------|------------------------------|-----------------------------------------------------------------------------------------------|------------------------------------|-------------------------------------------|--------------|-----------------------|-------------|
| ← → ♂ ✿ ⓓ ⓓ ⊷ ♣                          | https://aquinasinstitute. <b>populiweb.com</b> /router/academic                                                                                                    | cs/registration/9715255/show |                                                                                               |                                    |                                           |              |                       |             |
|                                          | <b>Testy McTesterson</b><br>Graduate Health Care Mission • Master of Arts in Healt<br>Bulletin Board Info Student Registration                                                                                                    |                              | try, Preaching                                                                                |                                    | When registe                              | ering for co | urses, the            |             |
|                                          | Registering for 2019-2020: Fall 2019                                                                                                    | ٥                            |                                                                                               |                                    | default setting                           | -            |                       | nts.        |
| Add bio                                  | Selected Courses<br>No courses selected.                                                                                                    |                              |                                                                                               |                                    |                                           |              |                       |             |
| () 11:53 AM local time<br>(806) 790-9082 | Courses Offered<br>Enroll / Audit<br>Courses to enroll in C<br>All courses                                                                                                    | Department                   | \$                                                                                            |                                    |                                           |              |                       |             |
| ← → C û î⊷ ≜                             | https://aquinasinstitute. <b>populiweb.com</b> /router/academics/reg                                                                                                    | jistration/9715255/show      |                                                                                               | _                                  |                                           |              |                       |             |
| Add bio                                  | Testy McTesterson         Graduate Health Care Mission - Master of Arts in Health Care         Builetin Board       Info         Student       Registration         Finan         Registering for       2019-2020; Fall 2019         Selected Courses         No courses selected.                                                                                                    | Click the d                  | ropdown menu<br>the "Courses                                                                  |                                    |                                           |              |                       |             |
| (€) 12:07 PM local time                  | Courses Offered<br>Enroll / Audit<br>Courses to enroll in<br>Courses to enroll in<br>Courses to audit<br>Courses to audit<br>Courses | Department<br>© [All         | Testy McTesterson<br>Graduate Health Care Mission • Mas<br>Bulletin Board Info Student        | ter of Arts in Health Care Mission | // Doctoral - Doctor of Ministry, Preachi | ıg           |                       |             |
|                                          | Gr1Epm M/F                                                                                                    |                              | Export Grade Report   Export                                                                  | Schedule   Print Enrollment Ve     | rification                                |              |                       |             |
|                                          |                                                                                                    |                              | Transcript Degree Audit                                                                       |                                    |                                           |              |                       |             |
|                                          |                                                                                                    |                              | Transcript Actions ~                                                                          |                                    |                                           |              |                       |             |
|                                          |                                                                                                    |                              | Program Graduate                                                                              | <u> </u>                           |                                           |              |                       |             |
|                                          |                                                                                                    |                              |                                                                                               | ttempted Credits                   | Earned Credits                            | Points       | Cumu                  | lative GPA  |
| Once you s                               | ubmit your registration, the                                                                                                    |                              |                                                                                               | 0.00                               | 0.00                                      | 0.00         |                       | 0.00        |
| ,                                        | appear on your Student                                                                                                    |                              | 2019-2020: Fall 2019                                                                          |                                    |                                           |              |                       |             |
|                                          | "Grade" for the course, it                                                                                                    |                              | Course Name                                                                                   |                                    |                                           |              | Ern. Credits Grade    | Points      |
|                                          |                                                                                                    |                              | STHD50301 Intro Theo & Methor<br>Totals                                                       |                                    |                                           | 0.00         | 0.00 AUD<br>0.00      |             |
|                                          | AUD," showing that you                                                                                                    |                              |                                                                                               |                                    |                                           | Te           | rm GPA 0.00 Cumulativ | /e GPA 0.00 |
| have registe<br>auditing stu             | ered for that course as an<br>dent.                                                                                                    |                              | AE = AE<br>AUD = Audit<br>I = incomplete<br>IP = In Progress<br>NG = Not Graded<br>R = Retake |                                    |                                           |              |                       |             |
|                                          |                                                                                                    |                              | W = Withdraw                                                                                  |                                    |                                           |              |                       |             |

If you are registering for a course at SLU, register for the SLU Cross Registration shell AND submit the 'Cross Registration' form found under "Files" or on the Registrar's Page of the Aquinas website.

Once all the courses are chosen, click the 'Save' button. If you have mistakenly added any courses, you may click on the trash can symbol under the 'Remove' heading.

Once you hit save, you will see a screen with a set of gears turning and will subsequently receive a confirmation alert once saved. If you do not receive an email, then you may not have actually saved your registration.

| Populi - Aquinas Institute of T | The: × +                                                     |                                                     |                                                   |                   |                 | - 0                                                                                         |
|---------------------------------|--------------------------------------------------------------|-----------------------------------------------------|---------------------------------------------------|-------------------|-----------------|---------------------------------------------------------------------------------------------|
| ← → C 🔒 https://aq              | quinasinstitute.populiweb.com/internal/people/person.php?    | personID=9715255&view=REGISTRATION                  |                                                   |                   |                 | <b>0-7</b> &                                                                                |
| College Management Files (a     | alendar Bookstore Library                                    |                                                     |                                                   |                   | 1000<br>1000    | Testy McTesterson 🗸 H                                                                       |
| Pepuli will be performing upd   | lates Tuesday (6/11) starting at 10:00 PM Pacific. Service m | ay be intermittent during this time. Please plan    | your Populi use accordingly.                      |                   |                 |                                                                                             |
| 🕅 A                             | tute of The allows                                           |                                                     |                                                   |                   |                 |                                                                                             |
| Aquinas Instit                  | tute of Theology                                             |                                                     |                                                   |                   |                 |                                                                                             |
| Home My Profile My C            |                                                              |                                                     |                                                   |                   |                 | Q Sea                                                                                       |
| 1                               |                                                              |                                                     |                                                   |                   |                 |                                                                                             |
| See                             | Testy McTesterson                                            |                                                     |                                                   |                   |                 |                                                                                             |
| JE A                            | Graduate Health Care Mission · Master of Arts in Health C    | are Mission // Doctoral • Doctor of Ministry, Preac | hing                                              |                   |                 |                                                                                             |
|                                 | Bulletin Board Info Student Registration Fir                 | nancial                                             |                                                   |                   |                 |                                                                                             |
|                                 |                                                              |                                                     |                                                   |                   |                 |                                                                                             |
| 53 167                          | Registering for 2019-2020: Fall 2019                         |                                                     |                                                   |                   | Undo            | Change: Save                                                                                |
|                                 |                                                              |                                                     | Submit your registration changes by clicking Save |                   |                 |                                                                                             |
| Add bio                         |                                                              |                                                     |                                                   |                   |                 |                                                                                             |
| Add blo                         | Selected Courses                                             |                                                     |                                                   |                   |                 |                                                                                             |
| () 9:36 AM local time           | Name                                                         | Status                                              | Credits Primary Faculty                           | Schedule          | Delivery Method | Remove                                                                                      |
| CF (000) 770 9002               | PHLD50001-1: Use Phil in Theol                               | Enrolled Unsaved                                    | 3.00 Fr. Michael Mascari, OP                      | 8:45am-11:15am WE | On Campus       | Û                                                                                           |
|                                 | LITD50101-1: Theology of Worship                             | Enrolled Unsaved                                    | 3.00 Rhodora Beaton                               | 1:00pm-3:30pm WE  | On Campus       | 1<br>1<br>1<br>1<br>1<br>1<br>1<br>1<br>1<br>1<br>1<br>1<br>1<br>1<br>1<br>1<br>1<br>1<br>1 |
|                                 |                                                              |                                                     | 3.00 Kevin Stephens, OP                           | 6:45pm-9:15pm WE  | On Campus       |                                                                                             |

Once the registration period is over, you must submit a Change of Registration Form in order to add or drop a course.

| Populi - Aquinas Institute of The × +                                                                                                    |                                                                                                    | - 0 X                        |
|----------------------------------------------------------------------------------------------------|----------------------------------------------------------------------------------------------------|------------------------------|
| ← → C                                                                                                    | ISTRATION                                                                                                    | or 🚖 🚯 9                     |
| College Management Files Calendar Bookstore Library                                                                                                    |                                                                                                    | 🞇 Testy McTesterson 🗸 Help 🗸 |
| Populi will be performing updates Tuesday (6/11) starting at 10:00 PM Pacific. Service may be intermittent during this time                                                                         | me. Please plan your Populi use accordingly.                                                                                                    | ×                            |
| 🕅 Aquinas Institute of Theology                                                                                                    |                                                                                                    |                              |
| Home My Profile My Courses                                                                                                    |                                                                                                    | Q Search                     |
| Testy McTesterson           Graduate Health Care Mission · Master of Arts in Health Care Mission // Doctoral · Doctor of           Bulletin Board         Info         Student         Registration | Ministry, Preaching                                                                                                    |                              |
| Add bio<br>9 9:43 AM local time<br>9 (806) 790-9082                                                                                                    | Processing registration for Fall 2019<br>This page will update automatically with the results, and you'll receive an email too.<br>Last refreshed Jun 11, 2019 9:43am |                              |

Terms of Service · Acceptable Use Policy · Support · System Status · Blog · Twitter · Facebook · © Populi 2019

### Financial Aid, Fees, and Payment

To look over any financial information (including financial aid) click on the 'Financial' tab on your account.

The Financial "Dashboard" will show any unpaid invoices, unapplied payments/credits, any recent transactions, accepted financial aid awards, and upcoming payment due dates. The Dashboard will show you information for **ALL terms**.

To look at the charges for a specific semester or session, click on the 'By Term' tab and then choose the correct semester or session in the dropdown menu.

Check over your registration and any pending charges. Fees (Student IT, Intensive, Payment Plan, Late Registration) will be added to your account before you receive the total for the semester.

If you require a payment plan, please notify the Student Enrollment Coordinator right away for the payment plan agreement form. Once submitted, it will be added to your account.

If you have any accepted Financial Aid awards, they will be displayed under the 'Financial Aid' heading.

Under the 'Charges' heading you will see the projected semester/session charges. These will remain 'Pending' until you have been invoiced for the semester. Please do not pay until you have received notice that your invoice has been posted!

| Populi - Aquinas Institute of Theorem                              | × +                                                                                            |                                                                                              |     | – 0 X                               |
|--------------------------------------------------------------------|------------------------------------------------------------------------------------------------|----------------------------------------------------------------------------------------------|-----|-------------------------------------|
| $\leftrightarrow$ $\rightarrow$ C $$ https://aquin                 | asinstitute.populiweb.com/internal/p                                                           | eople/person.php?p=rsonID=9715255&view=FINANCIAL                                             |     | or 🚖 🚯 🔒                            |
| College Management Files Calen                                     | dar Bookstore Library                                                                          |                                                                                              |     | 📰 Testy McTesterson 🗸 🛛 Help 🗸      |
| Populi will be performing update                                   | s Tuesday (6/11) starting at 10:00 PM                                                          | Pacific. Service may be intermittent during this time. Please plan your Populi use according | ly. | ×                                   |
| 🕅 Aquinas Institu                                                  |                                                                                                |                                                                                              |     |                                     |
| Home My Profile My Cour                                            | ses                                                                                            |                                                                                              |     | Q Search                            |
|                                                                    | <b>Testy McTesterson</b><br>Graduate Health Care Mission - Mass<br>Belletin Board Info Student | er of Arts in Health Care Mission // Doctoral - Doctor of Ministry, Preaching                |     |                                     |
|                                                                    | Dashboard By Term Financi<br>Print Statement                                                   | I Aid History                                                                                |     |                                     |
| Add bio                                                            | Unpaid Invoices                                                                                |                                                                                              |     |                                     |
| <ul> <li>① 10:02 AM local time</li> <li>☑ Email Faculty</li> </ul> | No unpaid invoices.                                                                            |                                                                                              |     | Pay now amount: 0.00 Make a Payment |
| 2 (806) 790-9082                                                   | Unapplied Payments/Credit                                                                      | S                                                                                            |     | Someone else paying?                |
|                                                                    | No unapplied payments/credits av                                                               | ailable.                                                                                     |     |                                     |

**Fees** include: Student Services Fee, Payment Plan Fee, Stafford Loan Fee, Late Registration Fee

**Room Plan** is where you will find any fees pertaining to a course intensive (commuter/ residential)

**Tuition** is listed in terms of tuition brackets. Charges are based on credit hours attempted.

If you carry a balance, or have made any payments, they will appear under the appropriate headings.

Important: Until you have been invoiced, you will not see a 'Pay Now' amount on your account. You will receive an email when there is an invoice posted to your account.

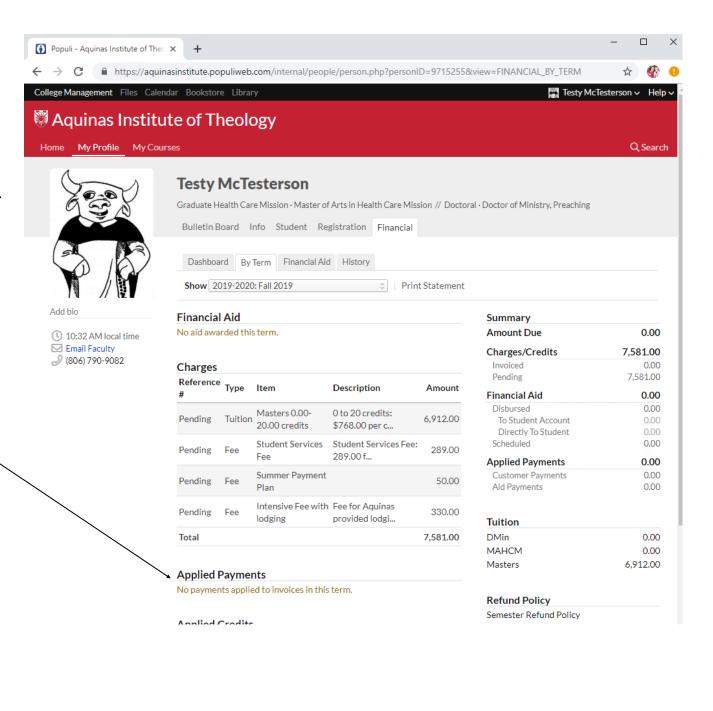

| Once a student has been invoiced,                                    | College Management Calendar                                 |      |               |                    |                 |                |           | Testy McTeste                                                | rson 🗸 Helpv                            |
|----------------------------------------------------------------------|-------------------------------------------------------------|------|---------------|--------------------|-----------------|----------------|-----------|--------------------------------------------------------------|-----------------------------------------|
| he or she will see invoices listed                                   | 🕅 Aquinas Institu                                           | ute  | of The        | ology              |                 |                |           |                                                              |                                         |
| on the 'Dashboard' and the 'By<br>Term' tabs.                        | Home My Profile Files                                       |      |               |                    |                 |                |           |                                                              | <b>Q</b> Search                         |
| There will be a 'Pay Now' amount listed, as well on the Dashboard. — |                                                             | Grad | uate • Master | of Divinity        | Registration Ei | nancial        |           |                                                              | đi-∨                                    |
|                                                                      |                                                             | Da   |               | By Term Financia   | TAId History    | Pending Aid Ar | mount Due | Pay now amount: 4,607                                        |                                         |
|                                                                      | <ul> <li>11:27 AM local time</li> <li>Send Email</li> </ul> | 18   | 9,215         |                    | .00 9,215.00    | 0.00           | 4,607.50  | Make a Payment                                               |                                         |
| Important: Until you have been                                       | (314) 867-5309                                              | Tota | I 9,215       | .00 00.i           | .00 9,215.00    | 0.00           | 4,607.50  | Someone else paying?                                         | J                                       |
| invoiced, you will not see a 'Pay<br>Now' amount on your account.    |                                                             | Una  | pplied Pa     | yments/Credits     | 5               |                |           | Summary                                                      |                                         |
| ,                                                                    |                                                             | No u | napplied pay  | /ments/credits ava | ilable.         |                |           | Due by Jan 15, 2017<br><b>Pay Now</b><br>Due by Feb 15, 2017 | 4,607.50<br><b>4,607.50</b><br>1,535.21 |
|                                                                      |                                                             | Rec  | ent Transa    | ctions             |                 |                |           | Due by Mar 15, 2017                                          | 1,535.21                                |
|                                                                      |                                                             | #    | Date          | Туре               | Reference       | Amount         | Balance   | Due by Apr 15, 2017                                          | 1,537.08                                |
|                                                                      |                                                             | 20   | 9/27/2016     | Sales Invoice      | Invoice #18     | 9,215.00       | 9,215.00  | Total Balance                                                | 9,215.00                                |
|                                                                      |                                                             |      |               |                    |                 |                |           |                                                              |                                         |

Terms of Service Acceptable Use Policy Support Blog Twitter Facebook OPopuli 2016

If you would like to print or save a statement - click 'print statement' from your dashboard or by term tab.

| College Management Files Ca                                    | alendar Library                                                                                                    | 🔛 Testy McTesterson 🗸 Help 🗸 🔺 |
|----------------------------------------------------------------|----------------------------------------------------------------------------------------------------|--------------------------------|
| 🕅 Aquinas Instit                                               | ute of Theology                                                                                                    |                                |
| Home My Profile                                                |                                                                                                    | Q Search                       |
|                                                                | Testy McTesterson         Doctoral · Doctor of Ministry, Preaching // Graduate · Master of Divinity         Bulletin Board       Info         Student       Financial |                                |
|                                                                | Print Statement                                                                                                    |                                |
| <ul> <li>9:50 AM local time</li> <li>(314) 867-5309</li> </ul> | Unnaid Invoices                                                                                                    |                                |

The statement will open in a pop-up window. Below you will see the summary page and the breakdown of charges.

Aquinas

Aquinas Institute of Theology Term Statement as of September 27, 2016 23 S Spring Ave, St. Louis, MO 63108 Phone: 314-256-8800, Fax: 314-256-8888

McTesterson, Testy A. 742 Evergreen Terrace Springfield, IL 66001 USA

Student ID #2016000001

#### SUMMARY: Spring 2017 2016-2017

| Term Charges     | 9,215.00 |
|------------------|----------|
| Financial Aid    | 0.00     |
| Payment Received | 0.00     |
| Amount Due       | 4,607.50 |

#### Unpaid Invoices

| Invoice # | Amount   | Payment Received | Balance  | Amount Due Due Date   |
|-----------|----------|------------------|----------|-----------------------|
| #18       | 9,215.00 | 0.00             | 9,215.00 | 4,607.50 Jan 15, 2017 |

#### Breakdown of Charges

#### INVOICE #18

BIBD50201-1, HSTD50101-1, MORD50001-1, SLUX500-1

Created: 27 September 2016 Final Due Date: 15 April 2017

| Туре      | ltem                       | Description                          | Amount   |
|-----------|----------------------------|--------------------------------------|----------|
| Fee       | Student Services Fee       |                                      | 275.00   |
| Fee       | Spring 2017 Payment Plan   |                                      | 240.00   |
| Room plan | Residential Intensive Fee  |                                      | 300.00   |
| Tuition   | Masters 0.00-20.00 credits | 0 to 20 credits: \$700.00 per credit | 8,400.00 |
| Total     |                            |                                      | 9,215.00 |

This invoice was placed on the following payment plan: 'Spring 2017 Payment Plan'. See the Unpaid Invoices section above to find out what portion of this invoice is currently due.

Payment can be made anytime before the due date.

If payment is not made by the due date, you will receive a financial lock on your account and you will be removed from all course rosters and from Blackboard/Populi until payment is made.

To make a payment by credit card or by ACH debit click 'Make a Payment' below.

Others may make payments for you. You may send them the link that is listed right below the "Make a Payment" button. The student is responsible for payment before the due date listed. As per policy, Aquinas does not bill third parties on behalf of students.

| ollege Management Calendar |                            |                                                |                     |                |               |                     | Testy M             | IcTesterson 🗸 Help 🗸 |  |
|----------------------------|----------------------------|------------------------------------------------|---------------------|----------------|---------------|---------------------|---------------------|----------------------|--|
| Aquinas Institu            | ute                        | of The                                         | ology               |                |               |                     |                     |                      |  |
| Home My Profile Files      |                            |                                                |                     |                |               |                     |                     | <b>Q</b> Search      |  |
| A CONTRACTOR               | Grad                       | <b>sty McT</b><br>uate • Master<br>letin Board | of Divinity         | Registration F | inancial      |                     |                     | ¢.                   |  |
|                            | Unp                        | oaid Invoid                                    |                     |                |               |                     | Pay now amount:     | 4 607 50             |  |
| 11:27 AM local time        |                            |                                                | ount Paid/Credit    |                | Pending Aid A |                     | Make a Payment      |                      |  |
| Send Email (314) 867-5309  | 18                         |                                                | 5.00 0.0            |                | 0.00          | 4,607.50            | Someone else pa     |                      |  |
|                            | Tota                       | ,                                              |                     | 00 9,215.00    | 0.00          | 4,607.50            | Summary             | <u>aynig:</u>        |  |
|                            | Unapplied Payments/Credits |                                                |                     |                |               | Due by Jan 15, 2017 | 4,607.50            |                      |  |
|                            | No u                       | napplied pay                                   | yments/credits avai | able.          |               |                     | Pay Now             | 4,607.50             |  |
|                            |                            |                                                |                     |                |               |                     | Due by Feb 15, 2017 | 1,535.21             |  |
|                            | Recent Transactions        |                                                |                     |                |               | Due by Mar 15, 2017 | 1,535.21            |                      |  |
|                            | #                          | Date                                           | Туре                | Reference      | Amount        | Balance             | Due by Apr 15, 2017 | 1,537.08             |  |
|                            |                            |                                                |                     |                |               |                     | Total Balance       | 9,215.00             |  |

Terms of Service - Acceptable Use Policy - Support - Blog - Twitter - Facebook - © Populi 2016

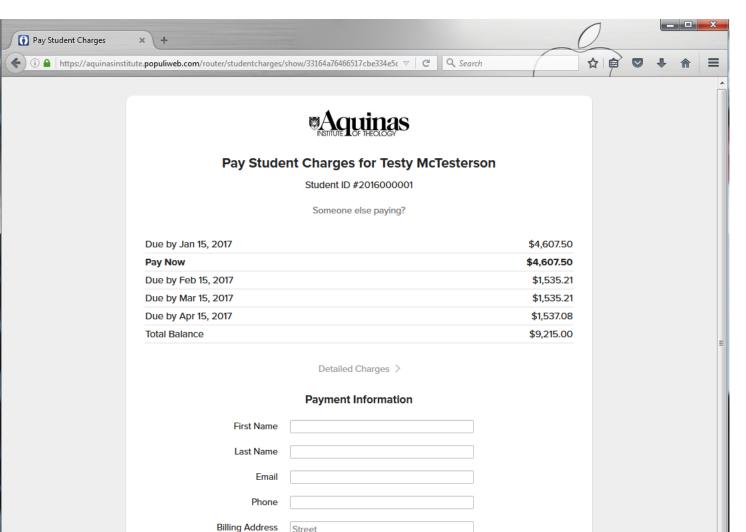

City

D 1 N

Choose a state...

United States of America

ZIP

÷

This is the payment screen. Complete the information - you will need your credit card or your bank information to complete the form. Payments are made through Stripe you may go to the website (stripe.com) if you would like more information on the payment gateway.

If you have requested a payment plan, you will see all of the due dates and amounts listed on your dashboard and on the payment screen. Students will be responsible for submitting payment before each due date. Students will also be required to complete the payment plan agreement (available from the Student Enrollment Coordinator). This agreement will explain the payment plan procedure in greater detail.

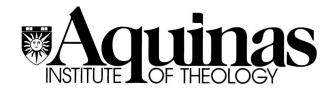

## Questions? Contact Us!

Clare Behrmann, Student Enrollment Coordinator Email: Behrmann@ai.edu Phone: 314.256.8807

> Erin Hammond, Registrar Email: registrar@ai.edu Phone: 314.256.8808